#### **Graphs**

Ruth Anderson UW CSE 160 Winter 2016

#### **A graph contains nodes and edges**

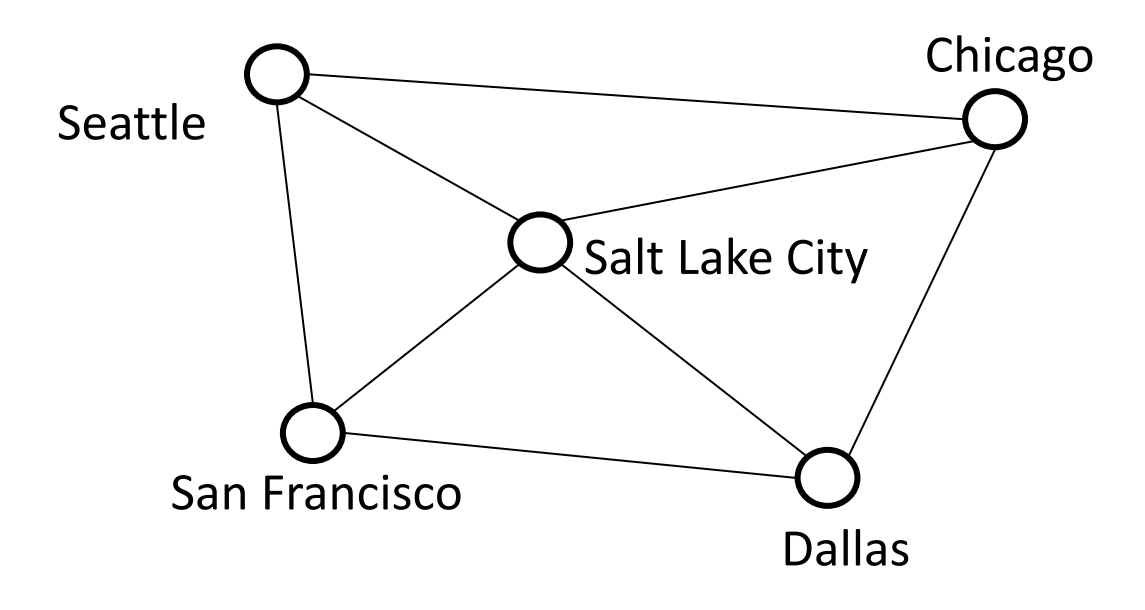

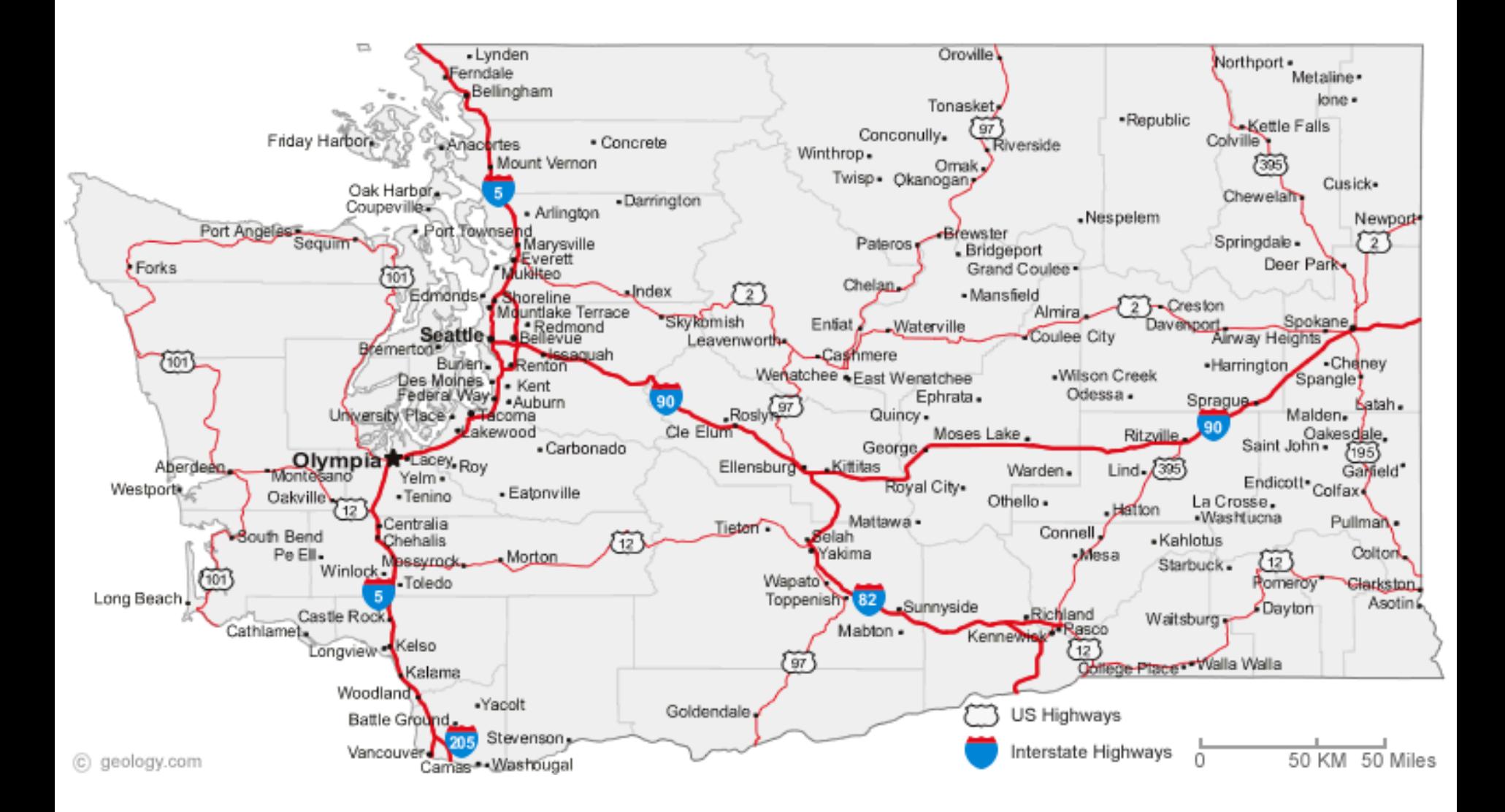

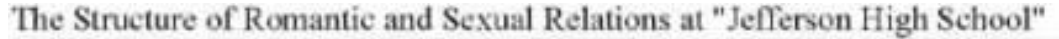

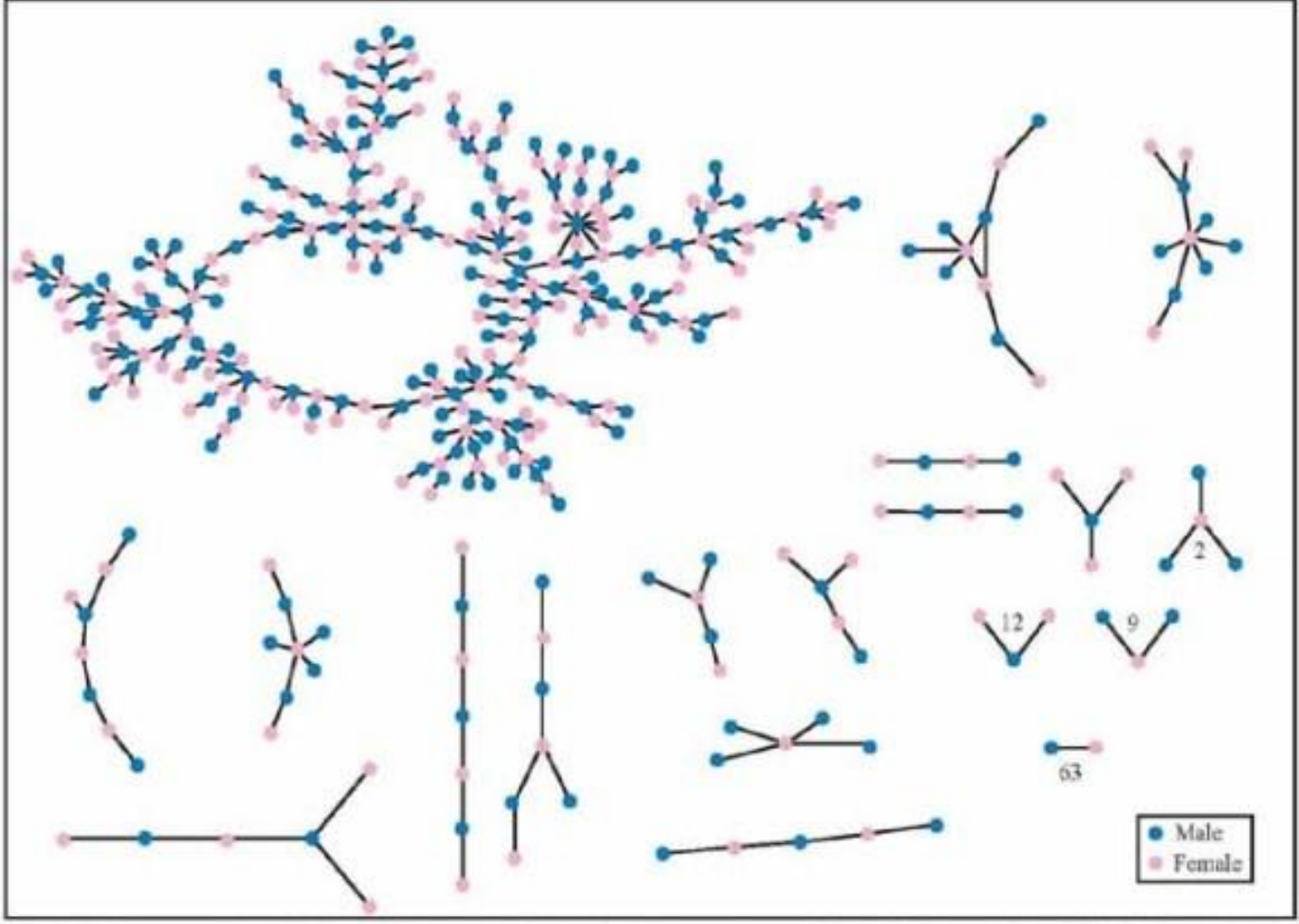

Each circle represents a student and lines connecting students represent romantic relations occuring within the 6 months preceding the interview. Numbers under the figure count the number of times that pattern was observed (i.e. we found 63 pairs unconnected to anyone else).

+ 350 students in no romantic and/or sexual relationship

From: "Chains of Affection: The Structure of Adolescent Romantic and Sexual Networks", *American Journal of Sociology*, by Peter Bearman of (Columbia), James Moody (Ohio State), and Katherine Stovel (U. of Washngton); <sup>4</sup>

# **Graphs**

- A graph can be thought of as either of:
	- a collection of edges
		- Each edge represents some relationship
	- for each node, a collection of neighbors
		- The neighbors are those connected by an edge

## **Operations on a graph**

Creation:

• Create an empty graph

Querying:

- Look up a node: Does it exist? What are its neighbors?
- Look up an edge (= a pair of nodes): does it exist? (You know the nodes it connects.)
- Iterate through the nodes or edges Modification:
- Add/remove a node
- Add/remove an edge

## **networkx Graph Library**

- Used in Homework 4
- <http://networkx.github.io/documentation/latest/tutorial/tutorial.html>

```
import networkx as nx
```
- **g = nx.Graph()**
- **g.add\_node(1)**
- **g.add\_node(2)**
- **g.add\_edge(1, 2)**
- **print g.nodes()**
- **print g.edges()**

## **Installing networkx Graph Library**

- Used in Homework 4
- <http://networkx.github.io/documentation/latest/tutorial/tutorial.html>
- To install networkx:
	- In Canopy select Tools-> Package Manager
	- Click on "Available Packages" and type "networkx" in the search box in the upper left
	- Once found, the button next to networkx will say something like "free", click on that button.
	- It will ask if you want to install, say yes.
	- To check if you have it installed, type "import networkx" in the python interpreter in Canopy (nothing should happen, but if it is NOT installed you will get an error message).

**import networkx as nx import matplotlib.pyplot as plt**

**g = nx.Graph() # Creates a graph**

```
g.add_node(1) # Adds node 1
g.add_node(3)
g.add_node(2)
print g.nodes()
```

```
g.add_edge(1, 2) # Adds edge from node 1 to node 2
g.add_edge(1, 3)
print g.edges()
```
**assert len(g.nodes()) == 3 assert len(g.edges()) == 2**

**nx.draw\_networkx(g) # Draw the graph plt.show() # Show the graph in a separate window**